# **Walkera GPS QR X350PRO Instrucciones rápidas y esquema de vuelo**  $\mathbb{N}^{\mathbb{N}}$  **Walkera**

 $\ddot{\text{z}}$ Tecla MIX en "2"

**A** 

 $\mathcal{C}$ 

**Para ayudarle a aprender rapidamente el manejo del QR X350PRO, por favor lea este esquema de vuelo e instrucciones rapidas, para ver los pasos a seguir. Por favor entienda todo el manual o busque ayuda de un piloto experimentado.** 

# **1.0 QR X350PRO Esquema de funcionamiento**

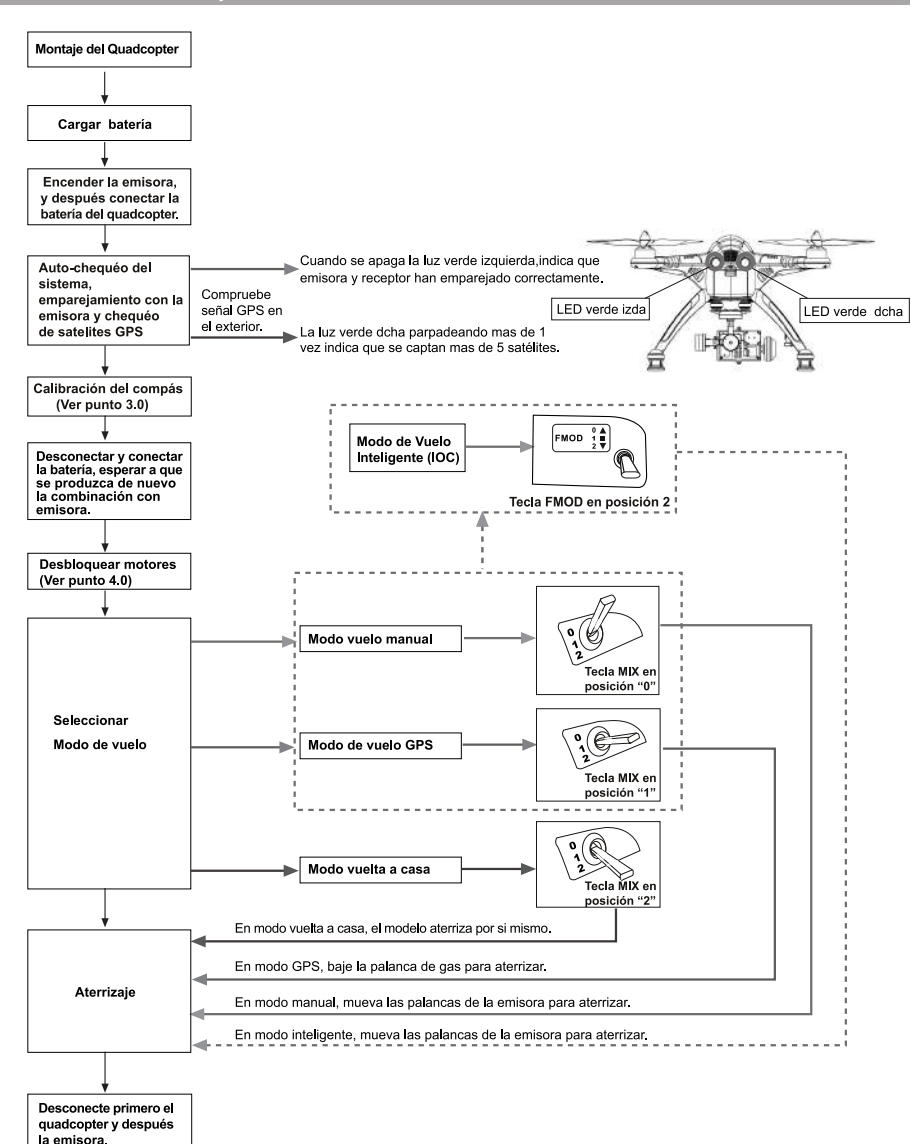

#### **2.0 DEVO 10/F7 Esquema de controles**  (1) Modo Manual (2) Modo Estabilizadon (3) Modo Vuelta Casa Stick izdo | Acelerador v Timón **Modo 2** Stick dcho Elevador y Alerón **(Palanca de gas**  (⊌) Trim izdo | Ajuste de Acelerador Trim dcho | Ajuste de Elevador Tecla MIX en "0" Tecla **MIX en "I"**  Stick izdo Elevador v Timón Modo 1 **Stick dcho** Acelerador y Alerón v. **(Palanca de gas**  Trim izdo | Ajuste de Elevador Trim dcho | Ajuste de Acelerador

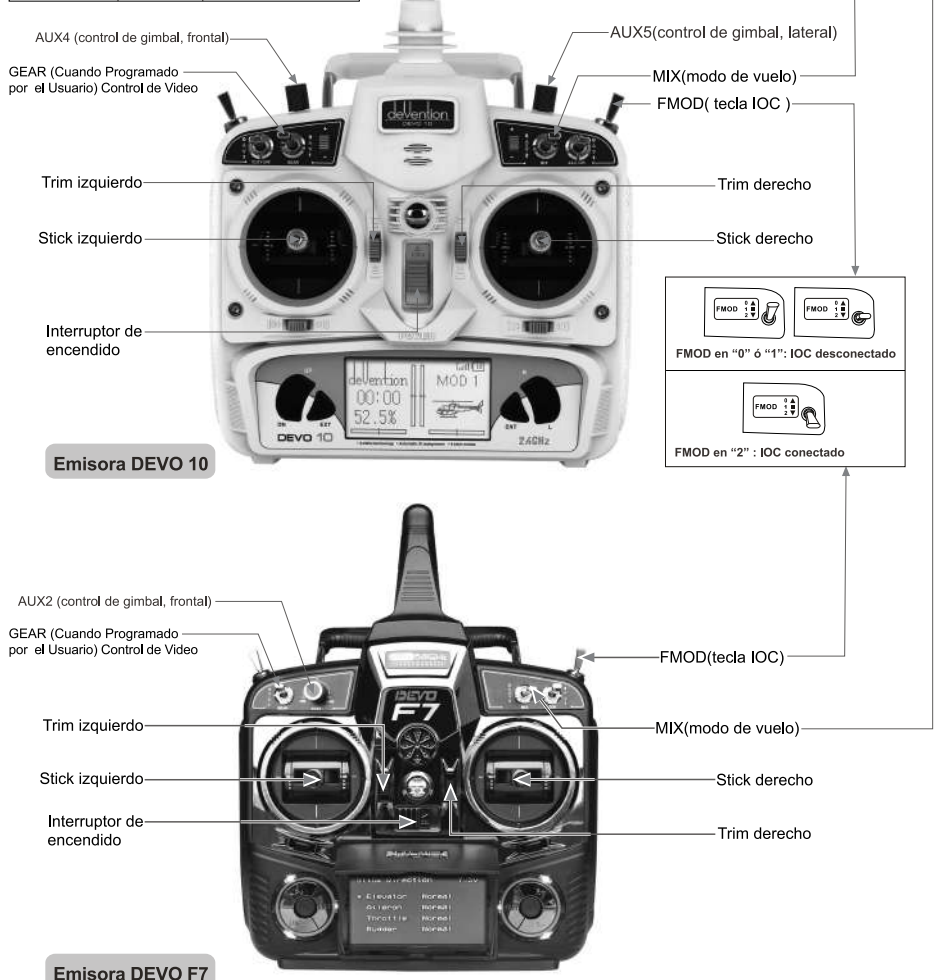

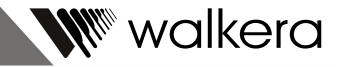

#### Una vez calibrado el QR X350PRO con éxito, se convierte en "plug and play" (enchufar y usar).

#### **Necesitamos calibrar el compas en las siguientes situaciones:**

- (1) Antes del primer vuelo (puede tardar mas tiempo en encontrar la sena! GPS).
- (2) Cuando vamos a volar en una nueva ubicaci6n.

#### **3.1 Calibration del compas**

Compruebe que los motores estan bloqueados antes de la calibración. Según la configuración inicial de **Mbrica, los motores estan bloqueados despu6s del emparejamiento con la emisora. Si fuera necesario**  recalibrar el modelo después del vuelo, es imprescindible bloquear los motores antes de comenzar la calibración.

(1) Ponga el modelo en el suelo en posición horizontal para bloquear los motores. (Ver punto 4.2).

(2) MODO 1: Mueva el stick del acelerador hacia abajo a la izquierda y el stick del elevador y timón hacia abajo a la derecha. Modo de calibración de compás activado.

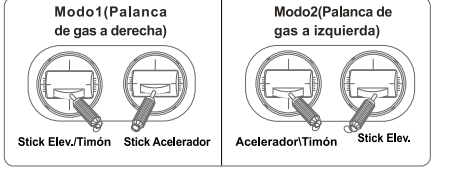

MODO 2: Mueva el stick del acelerador/timón hacia abajo a la derecha y el stick del elevador hacia abajo a la izquierda. Modo de calibración del compás activado.

(3) Ahora hay que rotar el QR X350PRO 360° hacia delante/atras, izquierda/derecha y a nivel horizontal en el orden y según los dibujos (ver abajo). Después de rotarlo lo ponemos en el suelo en posición horizontal y esperamos durante 30 segundos, sin moverlo. Después de este tiempo, el LED verde izquierdo parpadeará de forma rápida y se apagará. La calibración ha acabado con éxito.

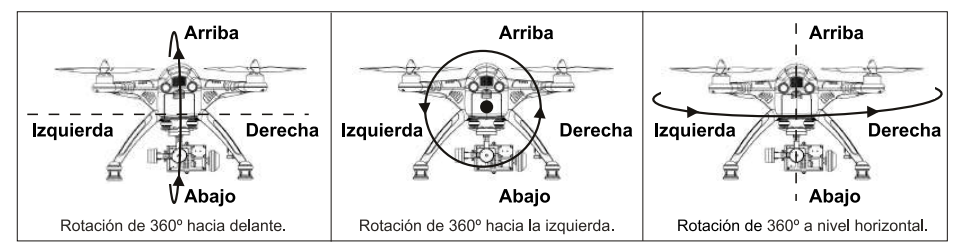

(4) Por último volvemos a conectar el quadcopter después de la calibración.

### **3.2 Avisos:**

- (1) Evite objetos magnéticos cerca del area de calibración.
- (2) Recalibre el compás si el modelo se gira o se va de posición durante el vuelo.
- (3) Recalibre el compás si ha montado una unidad nueva ó si cambia de ubicación.
- (4) Asegúrese de que no haya cerca ningún campo magnético fuerte molestando al compás, si le falla la calibración constantemente.
- (5) Es necesario recalibrar el compas y reconectar el QR X350PRO en caso de accidente/caida.

# **3.0 Calibration del compas 4.0 Desbloquear / Bloquear Motores**

#### **4.1 Desbloquear Motores(Modo2)**

Una vez emparejado con la emisora, mueva el stick del acelerador hacia abajo a la izquierda **con el trim del acelerador abajo del todo.** El stick del elevador se queda en el centro. Se iluminará el LED verde izquierdo, significando que los motores están desbloqueados. Si ahora empujamos el stick del acelerador, los motores girarán. (Nota: Solamente se pueden desbloquear los motores en modo manual).

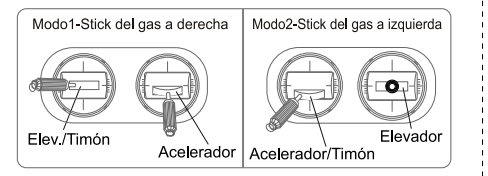

### **4.2 Bloquear Motores(Modo2)**

Mueva el stick del acelerador hacia abajo a la derecha. El stick del elevador se queda en el centro. Se apagara el LED verde izquierdo, significando que los motores están bloqueados. Si ahora empujamos el stick del acelerador, los motores no girarán. (Nota: El modelo estará en modo "motores bloqueados" después del emparejamiento con la emisora).

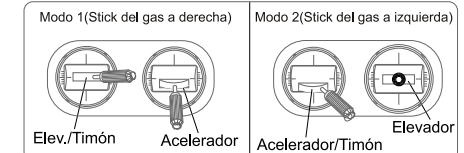

**Nota: Despues de desbloquear los motores, ellos se vuelven a bloquear despues de 10 segundos.** 

**5.0 Esquema de señales de satelites GPS (Necesario conectar módulo GPS)** 

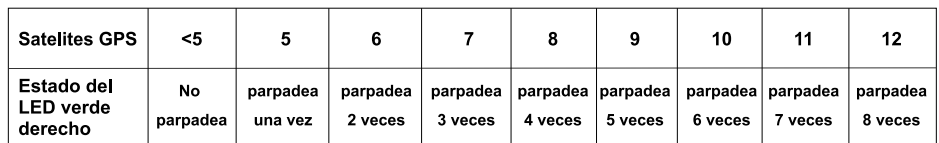

## 6.0 Modo de Vuelo GPS

Tenemos buena recepción de señales de satélites (mín. 5 satélites, el LED verde derecho está parpadeando).

#### **Configuración Modo de Vuelo GPS:**

Si cambiamos la tecla MIX a posición "1" (no movemos los sticks) durante el vuelo en modo manual, significa que el QR X350PRO entra en modo de vuelo GPS. **Cuidado con mantener el stick del acelerador en posicion neutral volando en modo GPS.** 

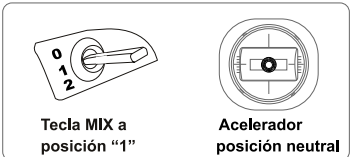

# **7.0 Modo "Vuelta a Casa"**

El modo GPS funciona bien y tenemos buena recepción (mín.5 sat., LED verde dcho. parpadeando).

#### **Configuración Modo Vuelta a Casa:**

Si cambiamos la tecla MIX a posición "2" (no movemos los sticks) durante el vuelo en modo manual, significa que el QR X350PRO entra en modo Vuelta a Casa. **Cuidado con mantener el stick del acelerador en posici6n neutral estando en este modo.** 

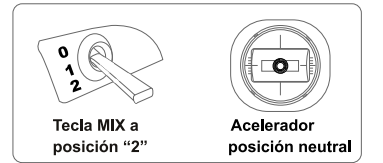